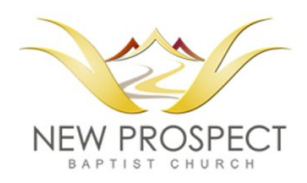

## **New Prospect Baptist Church**

**Facebook and YouTube Livestream Instructions** - This document describes how to view the livestream of New Prospect's Sunday Worship Services on Pastor Damon Lynch, III's Facebook page and New Prospect's YouTube Channel.

## **Facebook**

**Note:** A Facebook user account is required to use this livestream option. You may create a Facebook user account on the site's home page by pressing the "Create New Account" button shown in the screenshot below.

Step 1 - Go to [https://www.facebook.com](https://www.facebook.com/) and create a new or log into your existing user account.

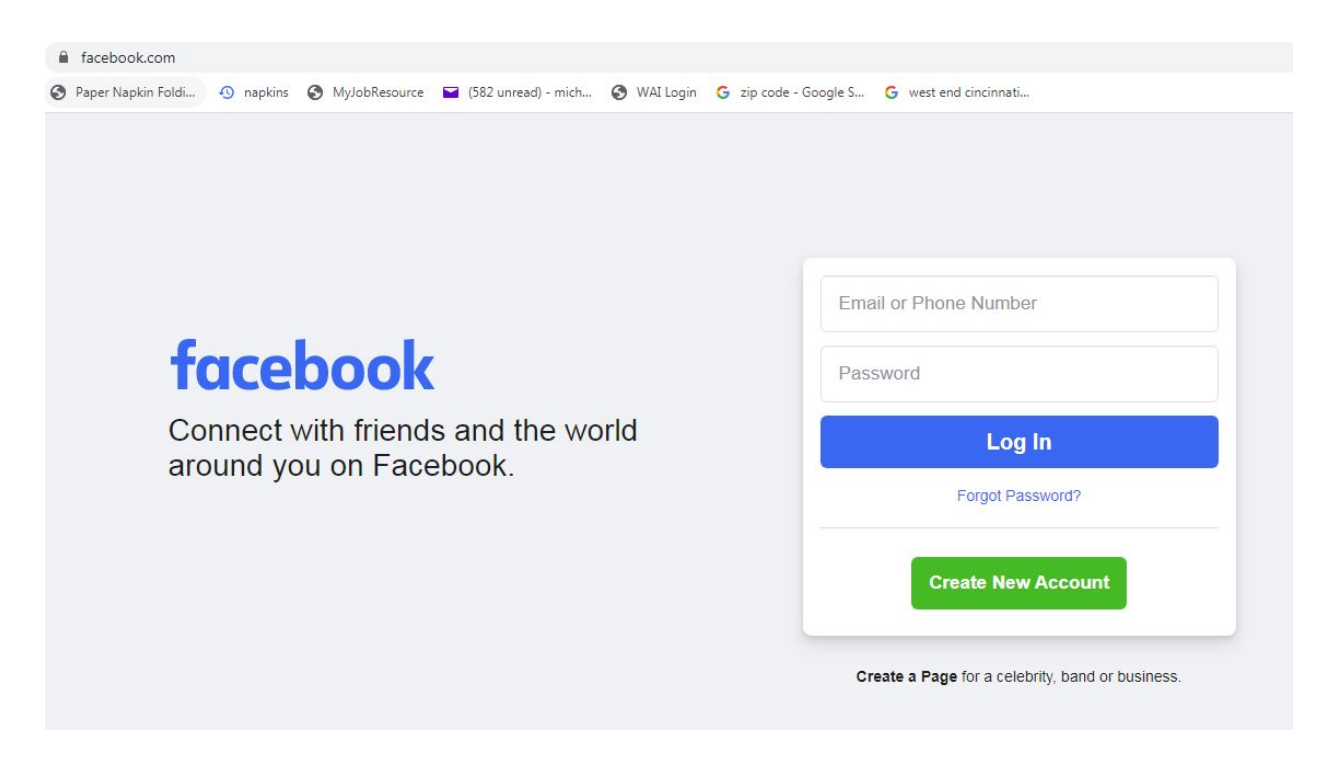

Step 2 - Search for "Damon Lynch" and select that name from the search results.

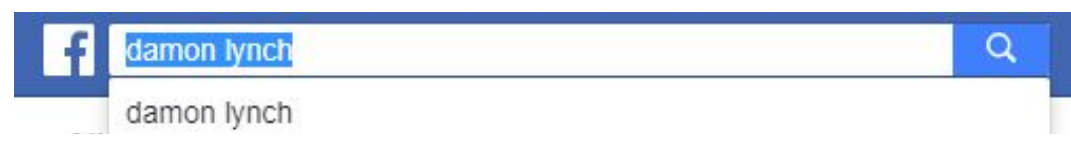

Step 3 - Press the link "Damon Lynch" that goes to Pastor Lynch's page.

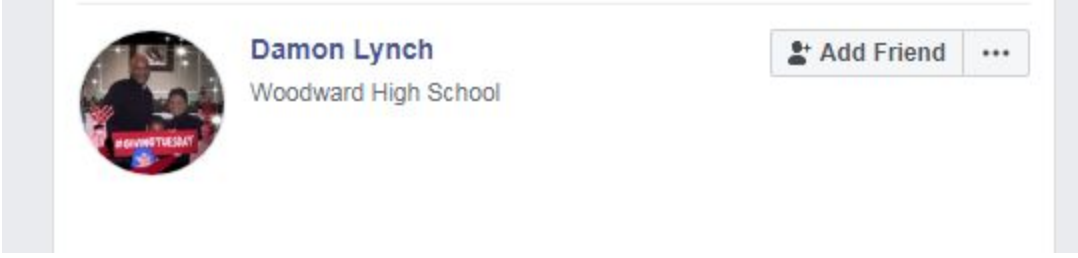

Step 4 - After Pastor Lynch's page loads, find the "Damon Lynch is live now." post on his page wall. Press the "Play button" in the middle of the video screenshot.

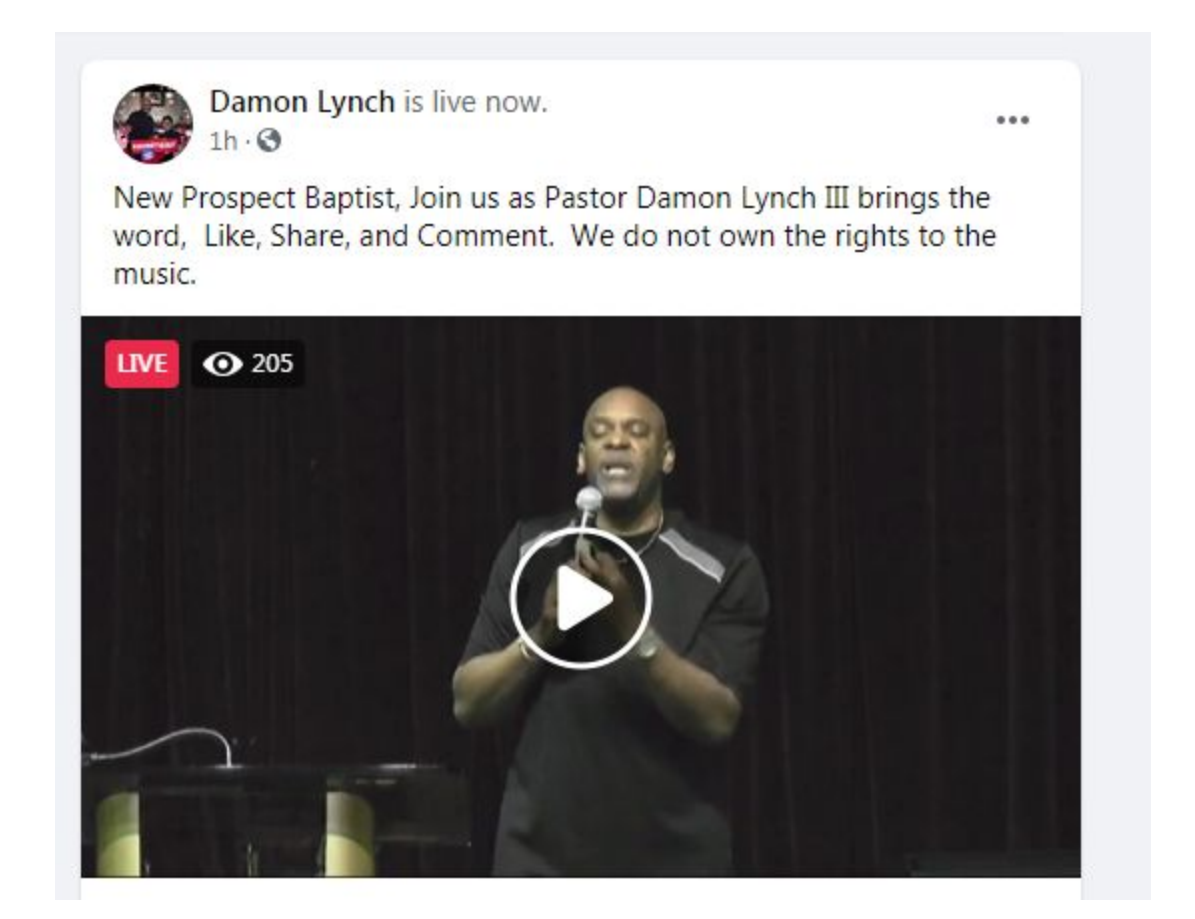

Step 5 - If you want to view a larger size of the livestream, press "Click to expand".

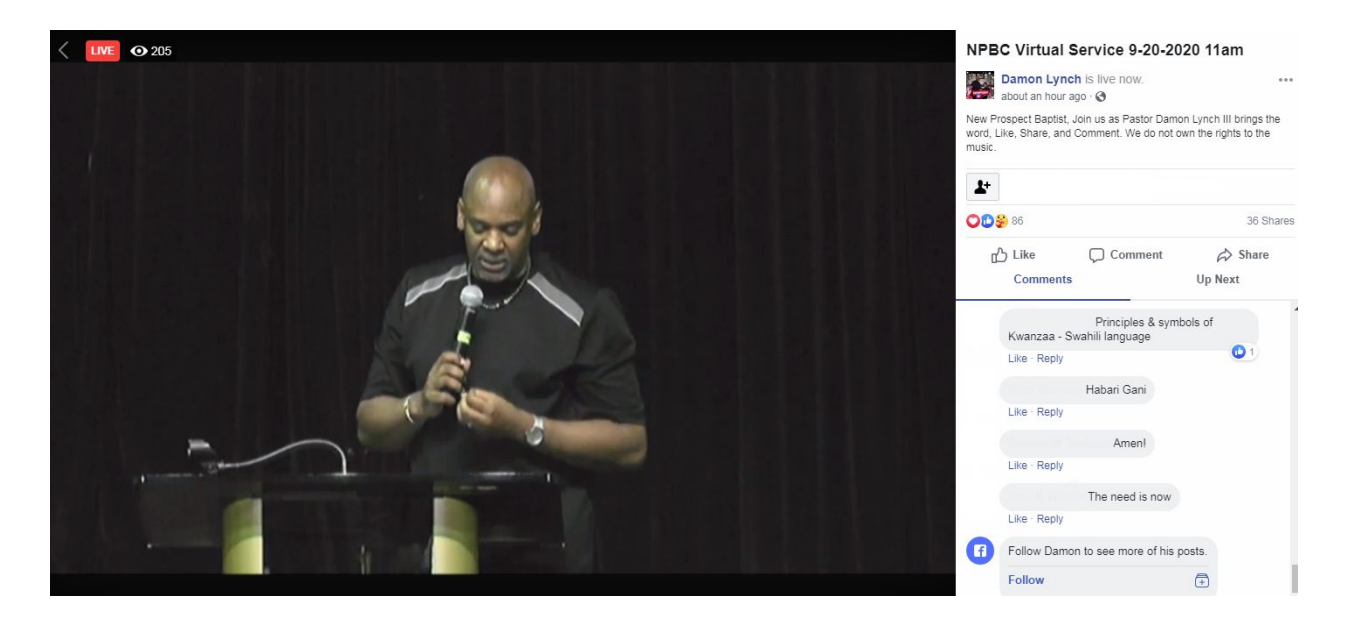

## YouTube

Step 1 - Go to https://www.youtube.com/user/NPBCincy

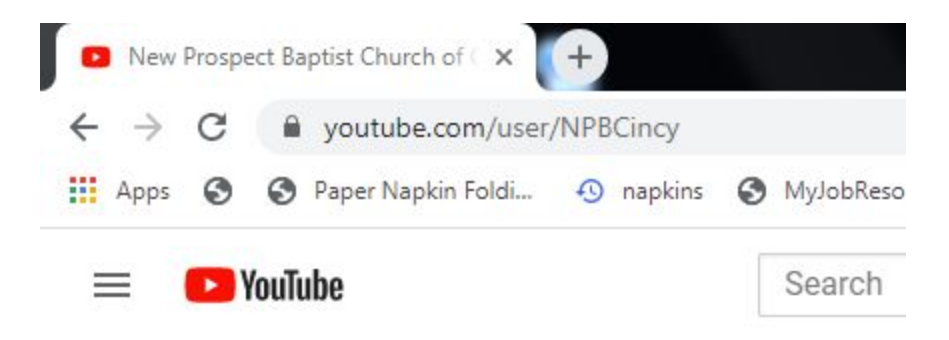

Step 2 - Under the section "New Prospect Baptist Church of Cincinnati, OH Live Stream", press the "LIVE NOW" button.

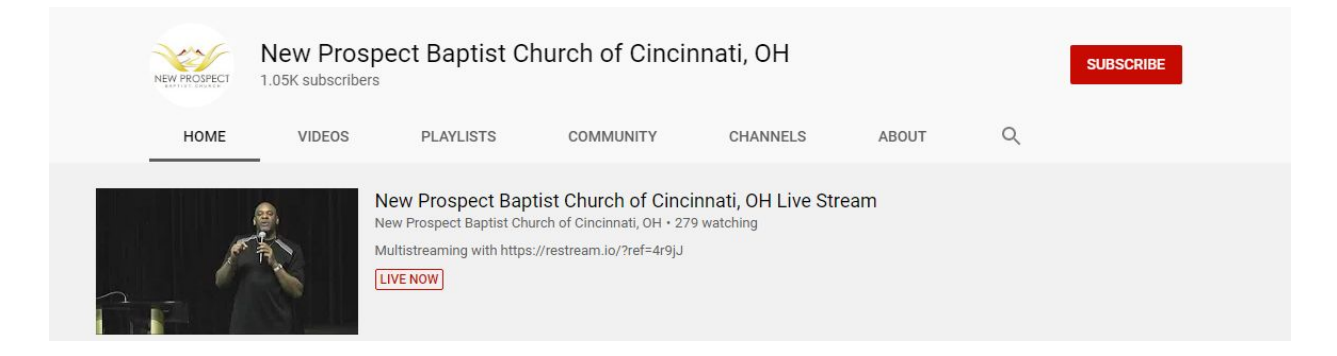

Step 3 - The livestream view of the service will load

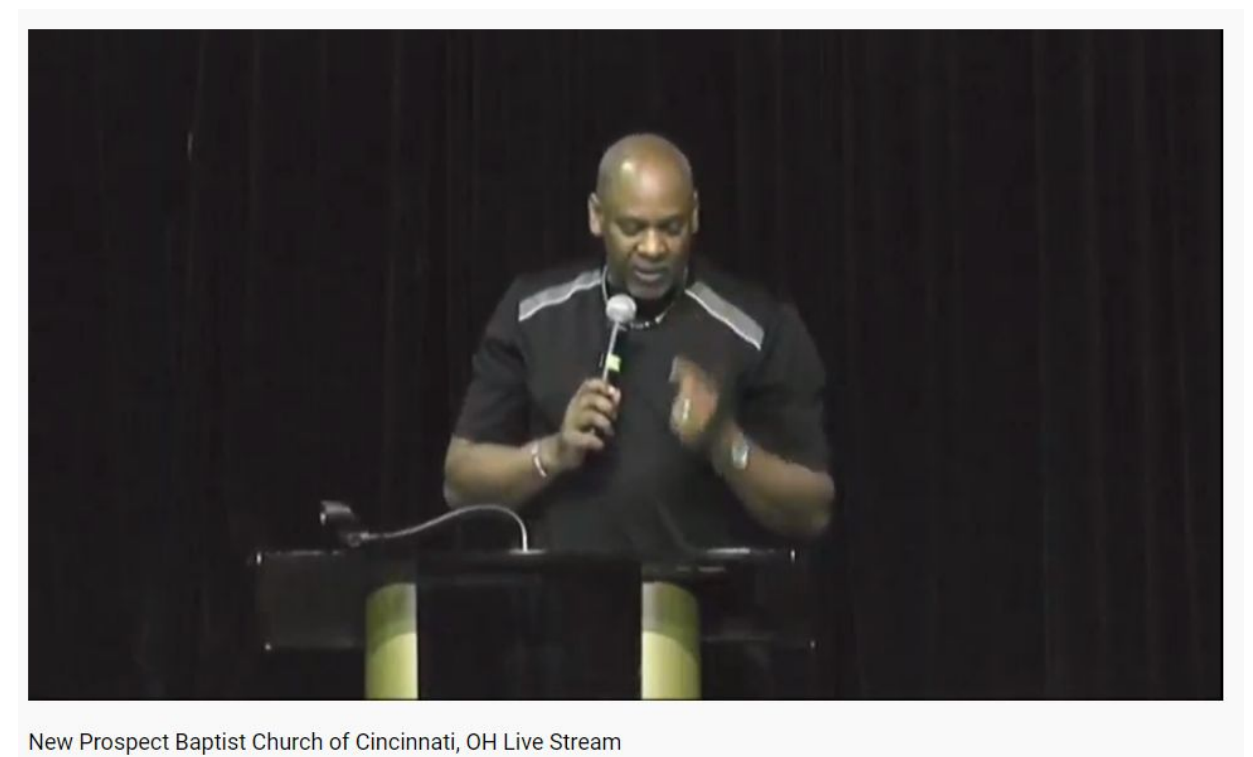

 $-111$ 

 $\rightarrow$  SHARE  $\equiv_{+}$  SAVE

西

 $\bar{\alpha}$ 

 $1078$ 

276 watching now · Started streaming 58 minutes ago